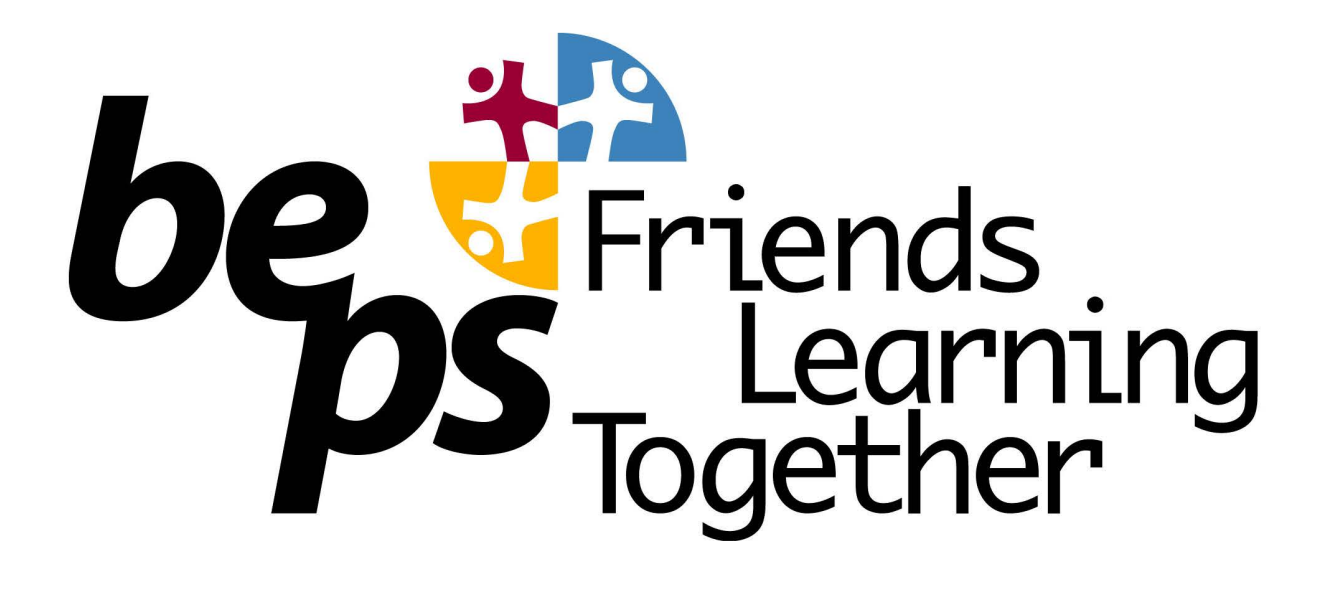

## Compass Guide for Parents

## No. 4 Download Semester Reports

Remember, at BEPS, in most semesters, the written and growth chart parts of the student report need to be looked at in conjunction with the student's learning journal.

## How To: View your child's Report

To view your child's report, click the option under their details on your dashboard.

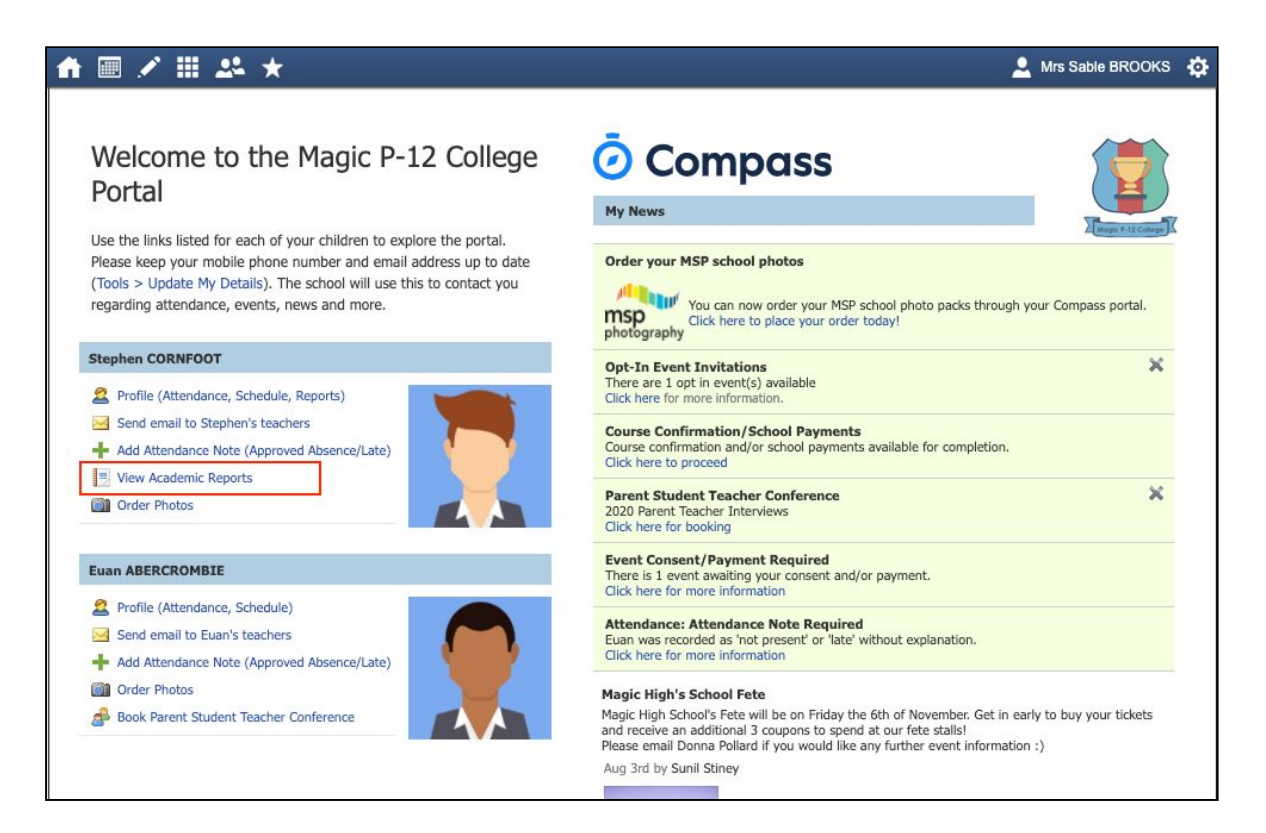

This will take you to the 'Reports' tab of your child's profile. Here you will see any available reports listed. Click the blue title of the specific report you want to access and it will download as a pdf file to your device for viewing.

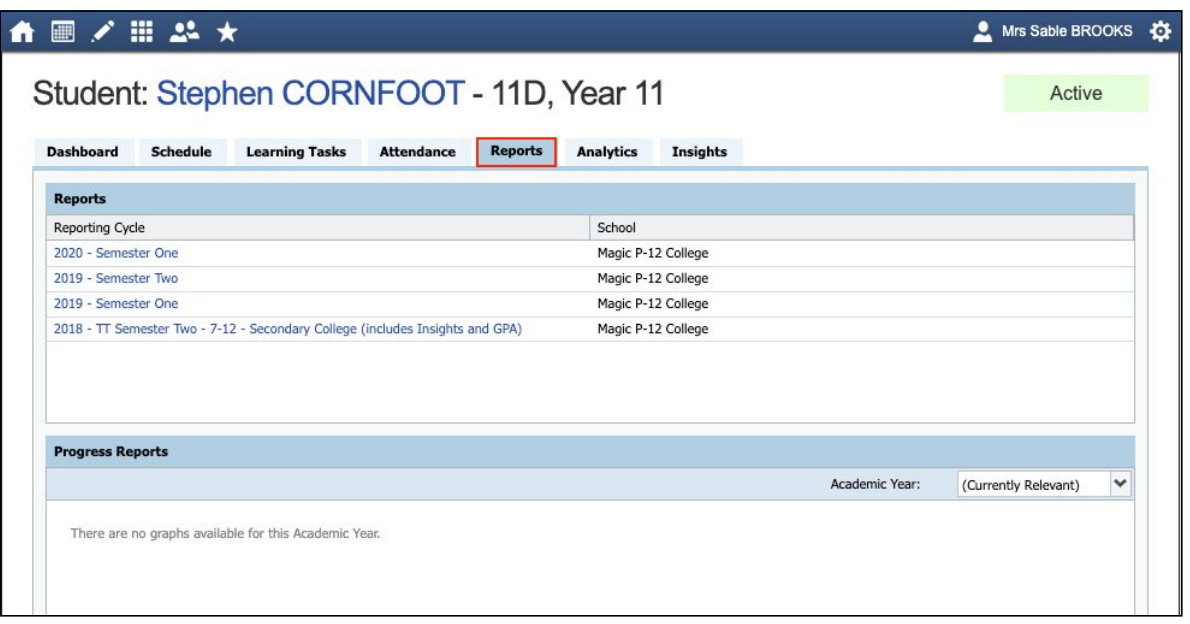